## Nikon

## **User's Manual**

**Getting to Know Your Digital Camera** 

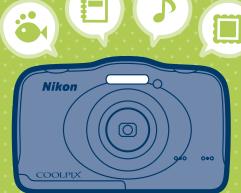

- **Get Ready** 3
  - Shoot 8
    - **View** 10
- **Have More Fun** 13
- **More Information** 21

COOLPIX S32 En

Thank you for purchasing the Nikon COOLPIX S32 digital camera. Read this manual carefully before using your camera and follow all instructions.

## **Confirming the Package Contents**

In the event that any items are missing, please contact the store where you purchased the camera.

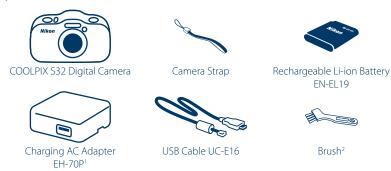

- User's Manual: Getting to Know Your Digital Camera (this guide)
   Warranty
- <sup>1</sup> A plug adapter is included if the camera was purchased in a country or region that requires a plug adapter. The shape of the plug adapter varies with the country or region of purchase. The Charging AC Adapter comes with the plug adapter attached in Argentina and Korea (page 6).
- <sup>2</sup> The brush is used for cleaning the waterproof packing.

NOTE: Accessories are not waterproof. A Secure Digital (SD) memory card, hereafter referred to as a "memory card," is not included with the camera.

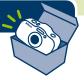

### **Parts of the Camera**

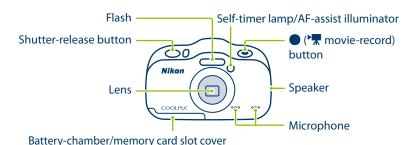

Eyelet for camera strap

Charge lamp/
Flexible buttons

Flexible buttons

Monitor (Screen)

Power switch/power-on lamp

Eyelet for camera strap

Charge lamp/
Flash lamp

Multi selector

Monitor (Screen)

### **Using the Monitor**

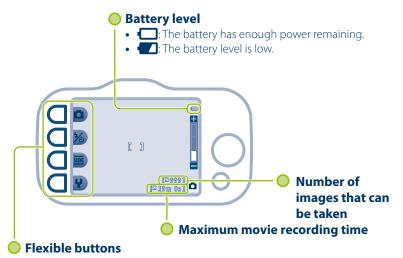

Press to select an item shown on the monitor.

### ✓ If "Battery exhausted." Is Displayed

The battery is exhausted. Replace it with the battery that has ample power remaining.

### Attaching the Camera Strap

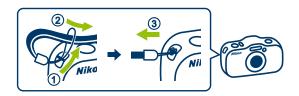

- Guide one hand through the camera strap and hold the camera steady with both hands
- When taking images, be careful not to cover the flash or lens with your fingers.

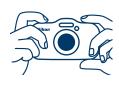

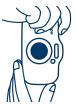

#### After Attaching the Strap

Do not swing the camera by the strap.

The camera could strike objects or people causing injury and damage to the camera.

### **Inserting the Battery and Memory Card**

Open the cover, and insert the battery and memory card.

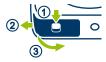

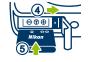

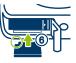

• Look at the stickers and insert the battery and memory card the right way.

### **Charging the Battery**

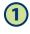

Connect the camera to the Charging AC Adapter and to the electrical outlet.

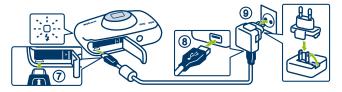

If a plug adapter is included with your camera, attach the plug adapter to the plug on the Charging AC Adapter. Push the plug adapter firmly until it is securely held in place. Once the two are connected, attempting to forcibly remove the plug adapter could damage the product.

- The battery starts charging, and the charge lamp flashes.
- When the battery is fully charged, the charge lamp turns off.
- Disconnect the Charging AC Adapter from the electrical outlet and then disconnect the cable.

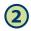

### Close the cover.

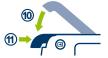

- Make sure that there is no debris, etc. inside.
- Lay the cover completely flat in the direction indicated by the arrow 0, and fully slide it in 1.
- Read and follow the waterproofing-related messages if they are displayed when you turn on the camera.

### Notes About Charging and Replacing the Battery

- Only an adult should charge and replace the battery.
- Refer to the information in "For Your Safety" on page 23 and in "Caring for the Product" in the Reference Manual.
- Make sure the camera and your hands are not wet.
- Turn off the camera and then turn the camera upside-down, being careful not to let the battery and memory card fall out.
- Make sure that there is no debris, etc. inside the battery-chamber/memory card slot cover.
- Make sure that the battery-chamber/memory card slot cover is firmly closed.

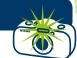

## **Taking Images**

Press the power switch to turn on the camera.

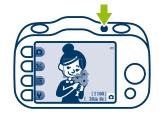

Hold the camera steady and aim the camera so that you can see your subject in the monitor.

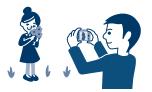

- Press the shutter-release button slightly (halfway).
  - The camera focuses.

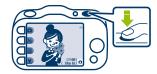

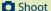

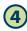

# Press the shutter-release button the rest of the way down.

- The camera takes an image.
- Record movies → page 13
- Take images underwater → page 14

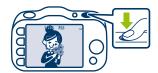

#### **Using the Zoom**

▲: Makes your subject bigger.

▼: Captures a wider view.

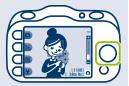

#### **Using the Self-timer**

If you want to be in the picture, use the self-timer. The camera takes an image about 10 seconds after you press the shutter-release button.

Press the flexible buttons in the order of  $\% \rightarrow \circlearrowleft \rightarrow 10s$  to set the self-timer.

#### **Turning the Camera Off**

When you are finished taking images, press the power switch again.

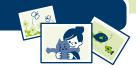

### **Viewing Your Images**

- Press the (shooting/playback mode) button.
  - **I** is displayed in the lower-right of the monitor.
  - The last image you took is displayed.

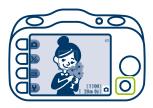

2 Use the multi selector to look through your images.

#### Current image

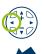

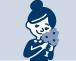

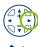

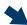

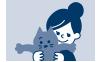

Previous image

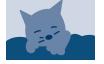

Next image

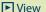

### **Deleting Images**

Press 📶.

- When **!** is displayed in the lowerright of the monitor, look through your images and find an image you want to delete.
  - Looking through your images → page 10 step 2

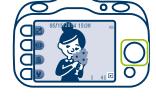

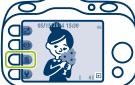

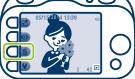

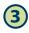

### Press **Erase this picture only**.

• Press **5** if you want to stop with deleting the image.

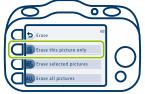

#### **▶** View

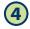

### Press **O** Yes.

- If you delete an image, you cannot recover it.
- Press X No if you want to stop with deleting the image.

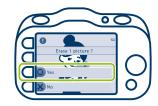

#### **Deleting Several Images at Once**

- 1 Select **Erase selected pictures** in step 3.
- 2 Press the multi selector ◀ or ▶ to select the image to be deleted and press ❖.
  - Press **RESET** to remove **⋄**.
- 3 Add **⋄** to all the images you want to delete and press **OK**.
  - Follow the instructions displayed in the monitor.

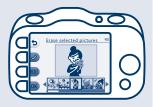

#### **Deleting All Your Images**

- 1 Select **ALL Erase all pictures** in step 3.
- 2 Press **O Yes** in step 4.

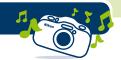

## **Recording Movies**

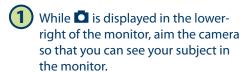

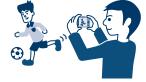

- Make sure you do not cover the microphone.
- Press the ( movie-record) button.
  - The camera starts recording a movie.
  - As your subject moves, move the camera and make sure you can see your subject in the monitor.

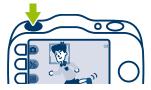

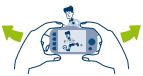

- 3
- Press the ( Two movie-record) button again.
- The camera stops recording the movie.

### **Taking Images Underwater**

#### **Before Using the Camera Underwater**

- 1 Make sure there is no debris caught in the battery-chamber/memory card slot cover.
  - If there is debris, blow it off with a blower\*.
- 2 Make sure that the battery-chamber/memory card slot cover is firmly closed.
- 3 Do not open the battery-chamber/memory card slot cover underwater.
- While is displayed in the lowerright of the monitor, press ......

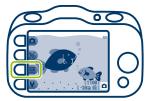

2 Press Choose a style.

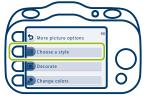

\* A tool that uses air to remove dust and debris.

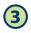

## Press ◀ or ▶, select ♣ and press OK.

 The waterproofing-related message is displayed. Confirm the message and press to display the next message. Press OK to start shooting.

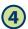

Press the shutter-release button.

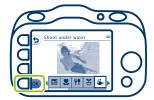

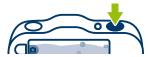

#### **Cleaning the Camera After Using It Underwater**

- 1 Keep the battery-chamber/memory card slot cover closed and wash off the camera with fresh water.
- 2 Wipe off any water droplets with a soft, dry cloth and allow the camera to dry in the shade in a well-ventilated area.
  - Place the camera on a dry cloth to dry it.
  - Do not use a hair dryer or other appliance to dry the camera.
- 3 After you make sure it is dry, open the battery-chamber/memory card slot cover, use a soft, dry cloth to remove any water inside, and remove any sand inside using the blower.

### **Making Photo Albums**

When ▶ is displayed in the lower-right of the monitor, press ☑.

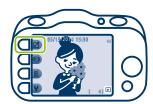

2 Press 2 Picture play.

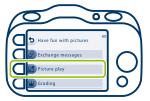

Press ◀ or ▶ to select 🗖 and press OK.

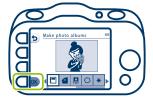

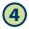

### Select images for a photo album.

- Press **RESET** to remove **♂**.

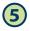

### Select a design for your photo album.

- Press the multi selector 

  or

  to select
  a design and press

  K

  to confirm your
  selection.
- The photo album is displayed.
- You can view your albums later the same way that you can view your images.

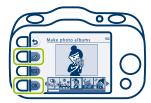

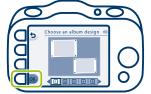

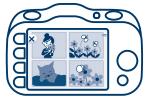

### **Adding Voice Messages to Your Images**

When ▶ is displayed in the lowerright of the monitor, find the image you want to add a message to and press ☑.

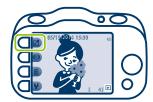

2 Press & Exchange messages.

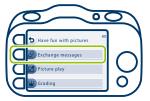

3 Press O Record.

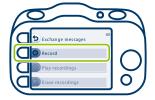

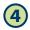

### Press D Leave a message.

 After you record a message, you can select Leave a reply.

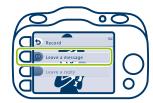

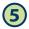

#### Record a message.

• Press to start recording, and press again to stop recording. You can record for up to about 20 seconds.

Play back a message.

**OK**: Save your message.

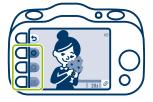

#### **Play Recordings**

- Select Play recordings in step 3 if you want to play back your message.
- Adjust the volume by pressing the multi selector ▲ or ▼.
- Press **5** to stop playback.
- A reply can be recorded.

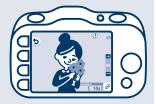

## Other Things You Can Do With Your Camera

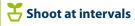

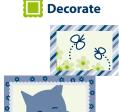

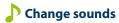

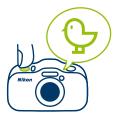

### **Use when shooting**

- \$\ \text{Shoot close-ups}\$
- **₹** Photograph food
- **ਾਂ** Use the smile timer

### **Use after shooting**

- \* Add starbursts
- **W** Grade images
- **▶** Watch slide shows

### **More Information**

See the following pages for basic information not explained in the first half of this document, such as safety and battery information.

#### Downloading the "Reference Manual"

Refer to the Reference Manual (PDF format) for more detailed information.

The Reference Manual can be downloaded from the Nikon website.

http://nikonimglib.com/manual/

The Reference Manual can be viewed using Adobe Reader, available for free download from the Adobe website.

### For Your Safety

To prevent damage to your Nikon product or injury to yourself or to others, read the following safety precautions in their entirety before using this equipment. Keep these safety instructions where all those who use the product will read them.

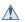

This icon marks warnings, information that should be read before using this Nikon product, to prevent possible injury.

#### WARNINGS

### Turn off in the event of malfunction

Should you notice smoke or an unusual smell coming from the camera or Charging AC Adapter, unplug the Charging AC Adapter and remove the battery immediately, taking care to avoid burns. Continued operation could result in injury. After removing or disconnecting the power source, take the equipment to a Nikon-authorized service representative for inspection.

#### Do not disassemble

Touching the internal parts of the camera or Charging AC Adapter could result in injury. Repairs should be performed only by qualified technicians. Should the camera or Charging AC Adapter break open as the result of a fall or

other accident, take the product to a Nikon-authorized service representative for inspection, after unplugging the product and/or removing the battery.

#### Do not use the camera or Charging AC Adapter in the presence of flammable gas

Do not use electronic equipment in the presence of flammable gas, as this could result in explosion or fire.

### Mandle the camera strap with care

Never place the strap around the neck of an infant or child

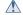

#### Keep out of reach of children

Particular care should be taken to prevent infants from putting the battery, brush, or other small parts into their mouths.

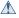

#### Do not remain in contact with the camera, Charging AC Adapter, or AC adapter for extended periods while the devices are on or in use

Parts of the devices become hot. Leaving the devices in direct contact with the skin for extended periods may result in low-temperature burns.

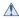

Do not leave the product where it will be exposed to extremely high temperatures, such as in an enclosed automobile or in direct sunlight

Failure to observe this precaution could cause damage or fire.

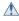

#### Observe caution when handling the battery

The battery may leak, overheat, or explode if improperly handled. Observe the following precautions when handling the battery for use in this product:

- Before replacing the battery, turn the product off. If you are using the Charging AC Adapter/AC adapter, be sure it is unplugged.
- Use only a Rechargeable Li-ion Battery EN-EL19 (included). Charge the battery

- by using a camera that supports battery charging or by using a Battery Charger MH-66 (available separately). To charge the battery with the camera, use either Charging AC Adapter EH-70P (included) or the **Charge by computer** function.
- When inserting the battery, do not attempt to insert it upside down or backwards
- Do not short or disassemble the battery or attempt to remove or break battery insulation or casing.
- Do not expose the battery to flame or to excessive heat.
- Do not immerse in or expose to water.
- Put the battery in a plastic bag before transporting it. Do not transport or store with metal objects such as necklaces or hairpins.
- The battery is prone to leakage when fully discharged. To avoid damage to the product, be sure to remove the battery when no charge remains.
- Discontinue use immediately should you notice any change in the battery, such as discoloration or deformation.
- If liquid from the damaged battery comes in contact with clothing or skin, rinse immediately with plenty of water.

#### Observe the following precautions when handling the Charging AC Adapter

- Keep dry. Failure to observe this precaution could result in fire or electric shock.
- Dust on or near the metal parts of the plug should be removed with a dry cloth. Continued use could result in fire.
- Do not handle the plug or go near the Charging AC Adapter during lightning storms. Failure to observe this precaution could result in electric shock.
- Do not damage, modify, forcibly tug or bend the USB cable, place it under heavy objects, or expose it to heat or flames. Should the insulation be damaged and the wires become exposed, take it to a Nikon-authorized service representative for inspection.
   Failure to observe these precautions could result in fire or electric shock.
- Do not handle the plug or Charging AC Adapter with wet hands. Failure to observe this precaution could result in electric shock.

 Do not use with travel converters or adapters designed to convert from one voltage to another or with DCto-AC inverters. Failure to observe this precaution could damage the product or result in overheating or fire.

### Use appropriate cables

When connecting cables to the input and output jacks, use only the cables provided or sold by Nikon for the purpose, to maintain compliance with product regulations.

#### Handle moving parts with care

Be careful that your fingers or other objects are not pinched by the lens cover or other moving parts.

## Observe caution when using the flash

Using the flash close to your subject's eyes could cause temporary visual impairment. The flash should be no less than 1 m (3 ft 4 in.) from the subject. Particular care should be observed when photographing infants.

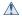

#### Do not operate the flash with the flash window touching a person or object

Failure to observe this precaution could result in burns or fire

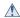

#### Avoid contact with liquid crystal

Should the monitor break, care should be taken to avoid injury caused by broken glass and to prevent liquid crystal from the monitor touching the skin or entering the eyes or mouth.

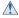

#### Turn the power off when using inside an airplane or the hospital

Turn the power off while inside the airplane during take off or landing. Follow the instructions of the hospital when using while in a hospital. The electromagnetic waves emitted by this camera may disrupt the electronic systems of the airplane or the instruments of the hospital.

### **Notice for Customers in the** U.S.A.

### **IMPORTANT SAFETY INSTRUCTIONS -**

#### SAVE THESE INSTRUCTIONS.

#### **DANGER - TO REDUCE THE RISK OF** FIRE OR ELECTRIC SHOCK, CAREFULLY **FOLLOW THESE INSTRUCTIONS**

For connection to a supply not in the U.S.A., use an attachment plug adapter of the proper configuration for the power outlet if needed.

The power supply unit is intended to be correctly orientated in a vertical or floor mount position.

#### **Federal Communications Commission** (FCC) Radio Frequency Interference Statement

This equipment has been tested and found to comply with the limits for a Class B digital device, pursuant to Part 15 of the FCC rules. These limits are designed to provide reasonable protection against harmful interference in a residential installation. This equipment generates, uses, and can radiate radio frequency

energy and, if not installed and used in accordance with the instructions. may cause harmful interference to radio communications. However, there is no guarantee that interference will not occur in a particular installation. If this equipment does cause harmful interference to radio or television. reception, which can be determined by turning the equipment off and on, the user is encouraged to try to correct the interference by one or more of the following measures:

- Reorient or relocate the receiving antenna.
- Increase the separation between the equipment and receiver.
- Connect the equipment into an outlet on a circuit different from that to which the receiver is connected.
- Consult the dealer or an experienced radio/television technician for help.

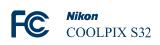

#### **CAUTIONS**

#### **Modifications**

The FCC requires the user to be notified that any changes or modifications made to this device that are not expressly approved by Nikon Corporation may void the user's authority to operate the equipment.Interface Cables
Use the interface cables sold or provided by Nikon for your equipment. Using other interface cables may exceed the limits of Class B Part 15 of the FCC rules.

# Notice for customers in the State of California

### WARNING

Handling the cord on this product will expose you to lead, a chemical known to the State of California to cause birth defects or other reproductive harm.

### Wash hands after handling.

Nikon Inc., 1300 Walt Whitman Road Melville, New York 11747-3064 USA Tel: 631-547-4200

#### **Notice for customers in Canada**

CAN ICES-3 B / NMB-3 B

### **Caring for the Camera**

To ensure continued enjoyment of this Nikon product, observe the precautions described below in addition to the warnings in "For Your Safety" (22-25) and "<Important> Shockproof, Waterproof, Dustproof, Condensation" in the *Reference Manual* when using or storing the device.

### **▼** Do Not Drop

The product may malfunction if subjected to strong shock or vibration. Additionally, do not touch or apply force to the lens.

## Handle the Lens and All Moving Parts with Care

Do not apply force to the lens, lens cover, monitor, memory card slot, or battery chamber. These parts are easily damaged. Applying force to the lens cover could result in camera malfunction or damage to the lens. Should the monitor break, care should be taken to avoid injury caused by broken glass and to prevent the liquid crystal from the display touching the skin or entering the eyes or mouth.

## Do Not Allow Damp to Enter Inside the Camera

This camera is provided with JIS/IEC protection class 8 (IPX8) equivalent waterproofing. If water seeps inside the camera, however, this could cause the components to rust and result in a high repair charge or the camera may not be repairable.

After using the camera at the beach or underwater, make sure that the battery-chamber/memory card slot cover is firmly closed, and then immerse the camera in a shallow container filled with freshwater for 10 minutes.

After using the camera underwater, do not leave the camera wet for 60 minutes or more. This could cause deterioration of the waterproofing performance.

## Prevent Water From Seeping Inside the Camera

If the inside of the camera becomes wet, this could result in camera malfunction and the camera may not be repairable. To prevent water seeping (water submersion) accidents, be sure to observe the following cautions when using the camera.

- When the battery-chamber/memory card slot cover is closed, make sure that the camera strap, hair, lint, dust, sand grains, other foreign substances, or dirt are not attached on the waterproofing packing and portions that make a contact with the waterproofing packing.
- Do not open or close the batterychamber/memory card slot cover in areas exposed to water spray, high winds, dust or sand.

- When an external force is applied on the camera, it could become deformed or the airtight seals may become damaged and cause water to seep inside the camera. Do not place a heavy object on the camera, drop the camera, or apply excessive force on the camera.
- If water seeps inside the camera, immediately stop using the camera.
   Wipe off moisture from the camera, and at once take the camera to your Nikon-authorized service representative.

#### **▼** Shock and Vibration

Do not drop the camera, strike it against a hard object such as a rock, or throw it at a water surface.
Do not leave the camera in an area subject to vibration. If the camera is subjected to excessive shock, this could result in camera malfunction or damage.

### Maximum Depth

This camera is designed to withstand water pressure up to a depth of 10 m (33 ft) for approx. 60 minutes. At greater depth, water could seep inside the camera, resulting in camera malfunction.

### Avoid Sudden Changes in Temperature

- Sudden changes in temperature, such as when entering or leaving a heated building on a cold day, can cause condensation to form inside the device. To prevent condensation, place the device in a carrying case or a plastic bag before exposing it to sudden changes in temperature.
- Do not expose the camera to high temperatures by leaving it on the beach or in direct sunlight before entering the water.

## Keep away from Strong Magnetic Fields

Do not use or store this device in the vicinity of equipment that generates strong electromagnetic radiation or magnetic fields. Strong static charge or the magnetic fields produced by equipment such as radio transmitters could interfere with the monitor, damage data saved on the memory card, or affect the product's internal circuitry.

#### Do Not Point the Lens at Strong Light Sources for Extended Periods

Avoid pointing the lens at the sun or other strong light sources for extended periods when using or storing the camera. Intense light may cause deterioration of the image sensor, producing a white blur effect in photographs.

### Turn the Product off Before Removing or Disconnecting the Power Source

Do not remove the battery while the product is on, or while images are being saved or deleted. Forcibly cutting power in these circumstances could result in loss of data or in damage to product memory or internal circuitry.

### **Notes About the Monitor**

 Monitors and electronic viewfinders are constructed with extremely high precision; at least 99.99% of pixels are effective, with no more than 0.01% being missing or defective. Hence while these displays may contain pixels that are always lit (white, red, blue, or green) or always off (black), this is not a malfunction and has no effect on images recorded with the device.

- Images in the monitor may be difficult to see under bright lighting.
- The monitor is lit by an LED backlight. Should the monitor begin to dim or flicker, contact your Nikon-authorized service representative.

#### **M** About the Manuals

Nikon will not be held liable for any damages resulting from the use of this product.

# Before Taking Important Pictures

Before taking pictures on important occasions (such as at weddings or before taking the camera on a trip), take a test shot to ensure that the camera is functioning normally. Nikon will not be held liable for damages or lost profits that may result from product malfunction.

# Disposing of Data Storage Devices

Please note that deleting images or formatting data storage devices such as memory cards or built-in camera memory does not completely erase the original image data. Deleted files can sometimes be recovered from discarded storage devices using commercially available software, potentially resulting in the malicious use of personal image data. Ensuring the privacy of such data is the user's responsibility.

Before discarding a data storage device or transferring ownership to another person, erase all data using commercial deletion software, or format the device and then completely refill it with images containing no private information (for example, pictures of empty sky). Care should be taken to avoid injury or damage to property when physically destroying data storage devices.

#### **AVC Patent Portfolio License**

This product is licensed under the AVC Patent Portfolio License for the personal and noncommercial use of a consumer to (i) encode video in compliance with the AVC standard ("AVC video") and/or (ii) decode AVC video that was encoded by a consumer engaged in a personal and non-commercial activity and/or was obtained from a video provider licensed to provide AVC video. No license is granted or shall be implied for any other use

Additional information may be obtained from MPFG LA, L.L.C.

See http://www.mpegla.com.

#### **Trademark Information**

- Microsoft, Windows and Windows Vista are either registered trademarks or trademarks of Microsoft Corporation in the United States and/or other countries
- Mac and OS X are trademarks or registered trademarks of Apple Inc. in the U.S. and other countries
- Adobe and Acrobat are registered trademarks of Adobe Systems Inc.
- SDXC, SDHC and SD Logos are trademarks of SD-3C, LLC.

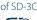

- PictBridge is a trademark.
- · HDMI, HDMI logo and High-Definition Multimedia Interface are trademarks or registered trademarks of HDMI Licensing LLC.

#### HOMI

 All other trade names mentioned in this manual or the other documentation provided with your Nikon product are trademarks or registered trademarks of their respective holders.

#### FreeType License (FreeType2)

Portions of this software are copyright © 2012 The FreeType Project (http://www. freetype.org). All rights reserved.

#### MIT License (HarfBuzz)

Portions of this software are copyright © 2014 The HarfBuzz Project (http://www. freedesktop.org/wiki/Software/HarfBuzz). All rights reserved.

### **Battery**

#### ⚠ Be Careful to Insert the Battery and the Memory Card in Correct Direction

- Inserting the battery upside down or backwards could damage the camera.
- Inserting the memory card upside down or backwards could damage the camera and the memory card.

### Removing the Battery and the Memory Card

Turn the camera off and make sure that the power-on lamp and the monitor have turned off, and then open the battery-chamber/memory card slot cover.

### High Temperature Caution

The camera, battery, and memory card may be hot immediately after using the camera. Observe caution when removing the battery or memory card.

### Using the Flexible Buttons

If you press a flexible button while the shooting screen or playback screen is displayed, the menu for the current mode is displayed. Once the menu is displayed, you can change various settings.

In this document, the flexible buttons are referred to as "flexible button 1" through "flexible button 4", in order from top to bottom.

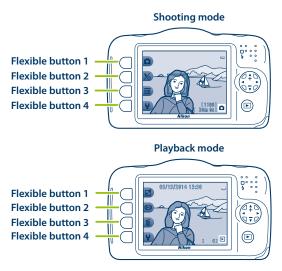

### Setting the Display Language, Date, and Time

When the camera is turned on for the first time, the language-selection screen, the date and time setting screen for the camera clock, and the menu background setting screen are displayed.

### Step 1 Press the power switch to turn on the camera

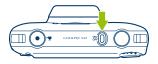

### Step 2 Select a language and set the camera clock

2.1 Language English

Press the multi selector ◀▶ to display the desired language and press flexible button 4 (**OK**).

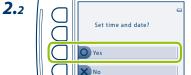

Press flexible button 3 (**O Yes**).

**2.**3

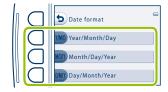

Use flexible button 2, 3, or 4 to select the date format.

**2.**5

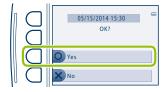

Press flexible button 3 (O Yes).

**2.**4

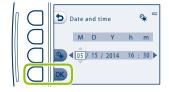

Press ▲▼◀▶ to set the date and time, select **m** and press flexible button 4 (**OK**).

### Step 3 Select the background image

Press to select the background image and press flexible button 4 (**OK**).

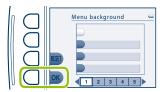

### **Step 4 Confirm the waterproofing-related messages**

**4.**1

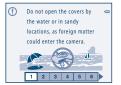

Confirm the waterproofing-related message and press .

• There are six message screens.

4.2

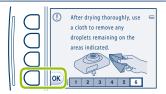

Confirm the message on the screen shown above and press flexible button 4 (**OK**).

• The monitor changes to the shooting screen.

### **Shooting Features**

The following features are available in shooting mode.

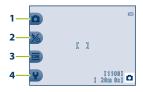

- 1 Sets the shooting mode to Point and shoot.
- 2 Allows you to set the flash mode or use the self-timer. The camera's self-timer can release the shutter about ten seconds after you press the shutter-release button. You can also set the smile timer.
- 3 Displays SCENE More picture options menu.
- 4 Displays \$\text{ Settings menu.}

#### More picture options

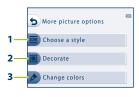

- 1 Selects scene settings and effects used for shooting.
- **2** Adds a frame around your images when taking images. Nine different frames are available.
- 3 Changes color-related settings. Select
  - ☑ Brighter/darker or ◆ More vivid/less vivid from the menu, or use ❷ Highlight colors to select one color to keep in your images and turn the rest of the colors to shades of black and white.

### **¥** Settings

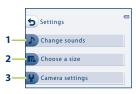

- 1 Changes the shutter and button sounds.
- 2 Changes the size of photos (still images) and movies.
  - Changes general settings.

### Playback Features

Press the (shooting/playback mode) button to switch between shooting and playback modes.

If you press a flexible button while the playback screen is displayed, the menu for the mode is displayed. You can use the following features.

Images Movies

#### 1 Have fun with pictures

Press flexible button 1 (121) to apply a variety of effects to images, grade images, or attach a voice message to the current image.

#### 2 View

Press flexible button 2 (1 to view images in a variety of ways.

#### 3 Erase

Press flexible button 3 (m) to delete images.

#### 4 Settings

Press flexible button 4 (\*) to change a number of general settings or specify the image to be printed.

#### 5 Play back movies

Select a movie, press flexible button 2 ((12)), and then press flexible button 4 (13) View movie)

Use the multi selector to perform the following operations.

Press **\( \)** to magnify the current image. Press flexible button 1 (**\( \)**) to return to full-frame playback mode.

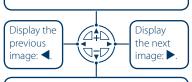

Press ▼ to display thumbnails. Press ▲ to return to full-frame playback mode.

### Using ViewNX 2

Install ViewNX 2 to upload, view, edit, and share photos and movies.

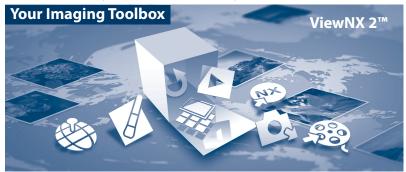

### Installing ViewNX 2

An Internet connection is required.

For system requirements and other information, see the Nikon website for your region.

- Download the ViewNX 2 installer. Start the computer and download the installer from: http://nikonimglib.com/nvnx/
- **2** Double-click the downloaded file.
- **3** Follow the on-screen instructions.
- **4** Exit the installer.
  Click **Yes** (Windows) or **OK** (Mac).

### **Transferring Images to the Computer**

Choose how images will be copied to the computer.

Choose one of the following methods:

 Direct USB connection: Turn the camera off and ensure that the memory card is inserted in the camera. Connect the camera to the computer using the USB cable. The camera automatically turns on.

To transfer images that are saved in the camera's internal memory, remove the memory card from the camera before connecting it to the computer.

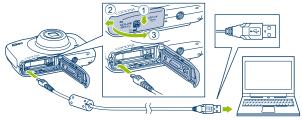

- **SD card slot**: If your computer is equipped with an SD card slot, the card can be inserted directly in the slot.
- SD card reader: Connect a card reader (available separately from third-party suppliers) to the computer and insert the memory card.

If a message is displayed prompting you to choose a program, select Nikon Transfer 2.

#### · When using Windows 7

If the dialog shown at right is displayed, follow the steps below to select Nikon Transfer 2.

1 Under Import pictures and videos, click Change program. A program selection dialog will be displayed; select Import File using Nikon Transfer 2 and click OK.

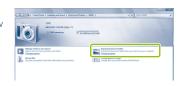

2 Double-click Import File.

If the memory card contains a large number of images, it may take a while for Nikon Transfer 2 to start. Wait until Nikon Transfer 2 starts.

### Connecting the USB Cable

The connection may not be recognized if the camera is connected to the computer via a USB hub.

- **2** Transfer images to the computer.
  - Click Start Transfer.

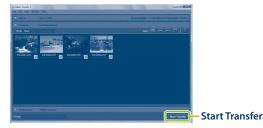

· At default settings, all the images on the memory card will be copied to the computer.

### **3** Terminate the connection.

 If the camera is connected to the computer, turn the camera off and disconnect the USB cable. If you are using a card reader or card slot, choose the appropriate option in the computer operating system to eject the removable disk corresponding to the memory card, and then remove the card from the card reader or card slot.

### **Viewing Images**

#### Start ViewNX 2.

- Images are displayed in ViewNX 2 when transfer is complete.
- Consult online help for more information on using ViewNX 2.

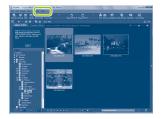

### Starting ViewNX 2 Manually

- Windows: Double-click the ViewNX 2 shortcut icon on the desktop.
- Mac: Click the ViewNX 2 icon in the Dock.

# NIKON CORPORATION